If you add more than one leg to the **trip**, changing the **status** of any of these legs will result in changing the whole **trip status**.

For example: a trip consists of 4 legs - 2 legs on 12-08-2013 and the other 2 on 14-08-2013. All legs have been assigned with the status '**Option**' and all of the have the same 'Quote number': 123

When you change the status of the 1st leg to 'Flight' (i.e. option has been confirmed) - all other legs will have the status changed to 'Flight' as well.

**The same** applies when i.e. 3 legs of one trip have the same <u>Quote number</u>:123 - but the last leg has it **different**:456 - when changing the status of the last leg from 'Option' to 'Flight' **it will result** in changing the status of the other 3 legs to 'Flight' as well. Please see the sequence below:

A new trip is added with 4 legs - status 'Option'

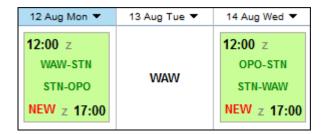

One leg's status is changed to 'Flight'

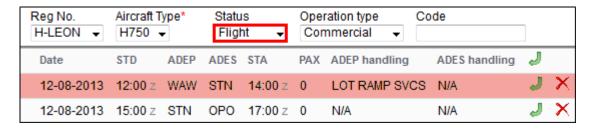

The entire trip changes its status to 'Flight'

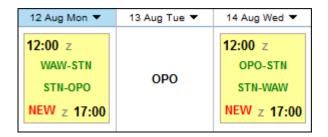

From:
https://wiki.leonsoftware.com/ - Leonsoftware Wiki

Permanent link:
https://wiki.leonsoftware.com/updates/change-of-a-single-leg-status-within-one-trip?rev=141899157

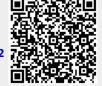

Last update: 2016/08/30 13:06